# StudyQ

# **Team Members**

- → Royden Luckey Collaborator
- ➔ Andrii Sagaidak Collaborator
- → Samuel San Nicolas Collaborator
- → Trevor Shibley Collaborator

All team members contributed to brainstorming, writing, sketching, making prototypes, testing and editing.

## **Problem and Solution Overview**

Our research identified that many students face difficulties asking questions aloud in class, and get varying value out of sections as a result. Furthermore, we found students consistently attempt to study areas they identify as difficult or important, but are inconsistent in keeping track of those areas over the course of a class term. Our solution aims to alleviate both of these problems by providing a low-distraction interface for taking in-class notes, and using that data to increase instructor-student communication and student self-evaluation. Students can write notes and questions directly on slides, as well as quickly mark if a slide is difficult or important. Similar questions will be automatically aggregated, and frequent questions will be displayed live to the teacher to facilitate immediate feedback, without requiring shy students to ask questions aloud. These questions, notes, and ratings can then be referenced and sorted later, so students can effectively judge their understanding of topics and choose essential areas to study.

# Initial Paper Prototype

We are designing an app to run on a tablet allow students to ask community-driven questions anonymously during class and perform data-driven studying outside of class. The prototype supports viewing slides where students can take notes, add ratings, and ask questions during class. Students can view their generated data in a concise view outside of class, leading to improved study quality and efficiency.

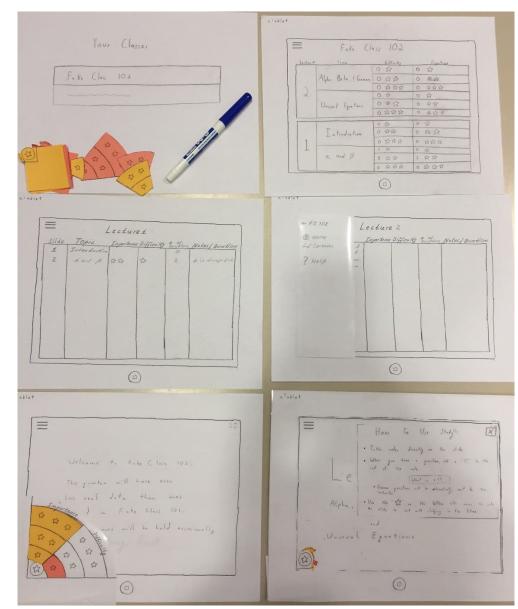

Overview

### In-Class interface:

Your Classes

Fake Class 10d enro

When opening this app, a student will see a list of classes they are enrolled in.

| Lectur | re # Topic           | DIFFrently    | Importance  |
|--------|----------------------|---------------|-------------|
|        |                      | 0 \$7         | 0 \$7       |
|        | Alpha, Beta, & Gamma | 0 0 0         | 0 \$\$      |
| 1      |                      | 0 \$ \$ \$    | 0 \$\$\$\$  |
| L      |                      | 0 \$          | 0 \$        |
|        | Unusual Equations    | 0 \$ \$       | 0 \$\$      |
|        |                      | 0 20 20 20    | 0 谷谷谷       |
|        |                      | 0 \$          | 0 \$        |
| 1.1    | Introduction         | 0 \$3 \$3     | 0 \$\$ \$\$ |
| 1      |                      | 0 \$ \$ \$ \$ | 0 444       |
| L      |                      | 1 😒           | 0 \$        |
|        | a and B              | 0 \$2 \$2     | 1 🗇 🛱       |
|        | "은 고신, 문화가 있다.       | 0 \$ \$ \$ \$ | 0 12 12 12  |

After choosing a class, they will see the lectures list. Each lecture includes topics it covers, and each past topic is rated by the student on difficulty and importance.

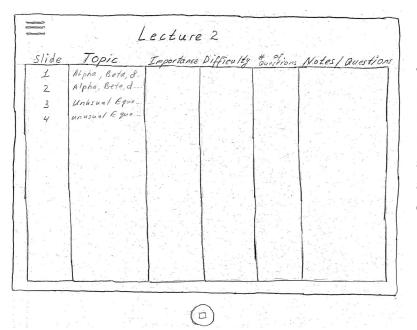

When clicking on a new lecture, the student will see a list of the slides for that lecture, with the topic that slide is covering and additional information about each slide.

cture Alpha, Beta, & Gamma Unusual Equations 1  $( \square )$ E 02 P 04 We the have

The student can click on a slide from the lecture, and it will open full-screen.

now basis for exploring the field equations 53 

The student can follow along through the lecture slides with the instructor.

In the initial design, writing a question, arrow, or circle, and then writing a "??" on/near it would submit a question in-class.

Welcome t. Fake Class 102. This greater will have even Jata than was Loss real Fake Class 101. was will be held occasionally D ŵ 23 \$3 A 23 (0)

On each slide there is a star in the lower left corner that, when clicked, opens a menu. On that menu, students can record the difficulty and importance of the slide.

LºI POZ Throughout this quarter we will be using alpha and Alpha is .... Beta 15 ... Can beta ever occur before alpha? & is always first 53  $(\Box)$ 

Students can take notes for themselves and ask questions directly in the app. In order to ask a question students use append double question mark to the end of the note.

| Lecture # | Topic                | DIFFICULTY     | Injoutunce                      |
|-----------|----------------------|----------------|---------------------------------|
| <b></b>   |                      | 0 \$7          | 0 \$                            |
|           | Alpha, Beta, & Gamma | 0 4 4          | 0 \$\$                          |
|           |                      | 0 \$ \$ \$ \$  | 0 \$\$\$                        |
| 12        |                      | 0 \$           | 0 \$                            |
|           | Unusual Equations    | 0 \$ \$        | 0 \$7 \$7                       |
| 1 .       |                      | 0 2 2 2 2      | 0 \$\$\$\$                      |
|           |                      | 0 🏠            | 0 \$                            |
| 1         | Introduction         | 0 \$2 53       | 0 \$\$                          |
| 1         |                      | 0 \$\$ \$\$ \$ | 0 2 2 2                         |
| L         |                      | 1 🔝            | 0 \$                            |
|           | a and B              | 0 😒 🌣          | $1 \Leftrightarrow \Rightarrow$ |
|           | 한 것이 나는 말 것이다.       | 0 \$\$ \$\$ \$ | 0 \$ \$ \$                      |

When the student later goes to study the material from class, they can view how difficult and important the material was and use that to guide data-driven studying.

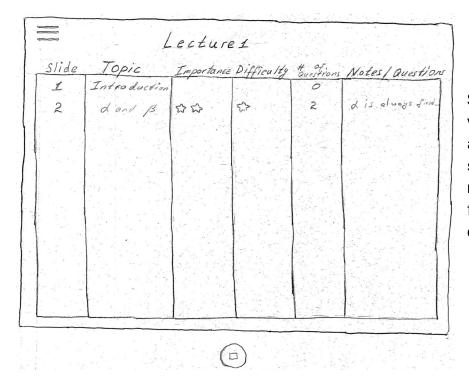

Students can also view the importance and difficulty of each slide as well as its notes/questions to further support data-driven studying.

When the students first open the app, or any other time they click the help button on the menu, a help screen comes up that explains how to use the app

## **Testing Process:**

## Heuristic Evaluations

We ran two heuristic evaluations of our design with two of our CSE 440 classmates. The first evaluation was performed by Royden with Yadi participating. The second evaluation was performed by Andrii with Hugo participating. We first explained and then presented the design to our participants, noting down any issues they identified along with their rating of severity. Our team then went through the identified issues and assigned fixability ratings to each item. We then proceeded to update our prototype based on the feedback received.

## **Usability Testing Sessions**

We conducted our usability tests with three students of different backgrounds. The first usability test was conducted with a senior in the CSE department who is taking a mix of STEM and liberal arts classes and identifies as male. The second test was conducted with a pre-major sophomore student who is planning to study either CSE or HCDE and identifies as male. The last usability test was conducted with a senior BioEngineering student, who identifies as female, and considers herself to have low technical expertise. All the students were purposely chosen to be of different genders and from different majors since the tool can be used in any class.

The usability tests progressively improved after each test. Between tests our team discussed how to improve each role, especially the script used by the facilitator to guide the participant. We also modified the prototype between each test, integrating needed changes or suggested improvements from the previous evaluation or test. The major improvement identified early on was to provide more context for the student, so they were motivated to complete the task without providing details or additional subtasks.

# Testing Results:

## Heuristic Evaluations

From our heuristic evaluation we found the following issues, presented with their severity, the heuristic they violated, and our plans for/current fix.

| Issue                                                                                   | Image                                        | Heuristic violated                    | Severity | Solution                                                                                   |
|-----------------------------------------------------------------------------------------|----------------------------------------------|---------------------------------------|----------|--------------------------------------------------------------------------------------------|
| No menu<br>and/or help<br>button on the<br>class page.                                  |                                              | 10.) Help and documentation           | 1        | Added menu to class<br>list. Required second<br>copy of the menu<br>without current class. |
| Unclear that<br>home button is<br>class list.                                           | ← FC 102<br>③ Home<br>6-6 Lectures<br>? Help | 4.) Consistency<br>and standards      | 1        | Keep home icon, but<br>change description to<br>classes.                                   |
| How to get<br>back to slides                                                            | ← FC 102                                     | 3.) User control<br>and freedom       | 3        | Add "Slides" to menu options.                                                              |
| Back Button<br>was confusing.<br>Closes menu<br>rather than<br>going back to<br>slides. | «- FC 102                                    | 7.) Flexibility and efficiency of use | 1        | Replace back button<br>with menu button (so<br>same icon is toggle).                       |

| Lecture Page<br>was too visually<br>busy<br>(repeated on<br>eval 2)                                  | $= F_{abc} C_{bij} Da$ $F_{abc} C_{bij} Da$ $F_{abc} C_{bij} Da$ $A_{bi} B_{cb} (G_{abc} - \frac{0}{0} \frac{A}{2b} - 0)$ $U_{cont} F_{2} - \frac{0}{0} \frac{A}{2b} \frac{B_{cb}}{b} (G_{abc} - \frac{0}{0} \frac{A}{2b} - 0)$ $U_{cont} F_{2} - \frac{0}{0} \frac{A}{2b} \frac{A}{2b} \frac{A}{2b} \frac{B}{2b} \frac{A}{2b} \frac{A}{2b} \frac{B}{2b} \frac{A}{2b} \frac{A}{2b} \frac{B}{2b} \frac{A}{2b} \frac{A}{$ | 8.) Aesthetic and minimalist design                     | 3/2 | Have reduced<br>number of displayed<br>star counts.                                                  |
|----------------------------------------------------------------------------------------------------|----------------------------------------------------------------------------------------------------|---------------------------------------------------------|-----|----------------------------------------------------------------------------------------------------|
| Help Menu -<br>improve the<br>note next to the<br>description of<br>the question<br>system           | $\begin{array}{cccccccccccccccccccccccccccccccccccc$                                                                                                    | 4.) Consistency and standards                           | 4   | Changed how you<br>ask questions, and<br>entire help screen as<br>a result.                          |
| Lecture 2 -<br>Change page<br>"P02" to "Slide<br>02"                                                 | L OZ<br>P OJ                                                                                                    | 4.) Consistency<br>and standards                        | 1   | Wasn't critical<br>change at that time.<br>Later it was removed<br>from slides and<br>added to menu. |
| Make sure you<br>let people know<br>that this is their<br>tablet, or else<br>need logout on<br>menu. |                                                                                                    | N/A more about<br>the testing itself<br>than the design | 2   | Including in usability test introduction.                                                            |
| Add pen color<br>and size.<br>(repeated on<br>eval 2)                                                | No option before                                                                                                    | 3.) User control and freedom                            | 2/3 | Pen Color                                                                                            |
| Want<br>logout/exit in<br>the main menu                                                              | No option before                                                                                                    | 7.) Flexibility and efficiency of use                   | 3   | Added Exit to menu.<br>Not currently<br>planning logout as<br>personal device.<br>? Help<br>& Exit   |

| Unclear how to<br>set ratings back<br>to "no rating".                                                        |                                                                                                    | 3.) User control<br>and freedom  | 2 | Added empty area to<br>slide down or can<br>click on same spot.                                                                           |
|----------------------------------------------------------------------------------------------------|----------------------------------------------------------------------------------------------------|----------------------------------|---|----------------------------------------------------------------------------------------------------|
| Unclear that<br>ratings menu<br>can both slide<br>and click.                                                 |                                                                                                    | 4.) Consistency and standards    | 3 | No cosmetic change.<br>Update "computer" to<br>handle either and<br>improve verbal<br>description of<br>interaction.                      |
| Cannot<br>see/write on<br>slides under<br>menu buttons<br>on slides.                                         | $\equiv \\ \begin{array}{c} \\ Lecture \\ Alyha, Beta, & Gamma \\ \\ \\ \\ \\ \\ \\ \\ \\ \\ \\ \\ \\ \\ \\ \\ \\ \\$ | 3.) User control<br>and freedom  | 2 | Considering buttons<br>fading to translucent<br>and/or auto-shifting<br>position if writing very<br>close.                                |
| Unclear that<br>each slide on<br>list of slides is<br>clickable.                                             | statist                                                                                                    | 4.) Consistency<br>and standards | 3 | Partially a problem<br>with paper prototype.<br>Considering slides<br>will be hyperlinks to<br>make it easy to see<br>they are clickable. |
| User may want<br>to write "??" on<br>slide without<br>asking<br>question.<br>Would prefer<br>graphical icon. | "??"                                                                                                    | 3.) User control<br>and freedom  | 2 | Added graphical<br>drag-and-drop "?"<br>icon.                                                                                             |

## **Usability Testings**

#### Question-asking Mechanism

#### Severity: 3

The first participant found the directions for asking a question to be confusing. He initially tried to use the "Help" menu to discover how to ask questions, then tried pressing the "What is x??" box in the help menu, and finally tried tapping the slide on the point they found confusing. In the end, they were unable to proceed without guidance from the team to write "??" to indicate a question, revealing a critical flaw in the design, either in how to ask questions, the help menu, or both. During the debrief, the participant requested for us to make asking a question more graphical, and expressed positive interest in dragging a "?" icon.

How To Use Studya. · Take notes directly on the slide. • When you have a guestion, add a "??" to the and of the note. > Common questions will be automatically sent to the • Use the "St" in the bottom left worker to rote the slide to aid with studying in the future.

Our fix was to change both the question asking mechanism to a drag-able question mark icon which sits in the upper-right corner of the note-taking screen, and to expand the help menu to include multiple examples.

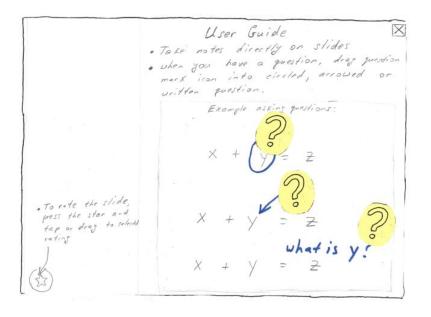

#### Severity: 2

For our second participant, the question icon was clearly important. However, it was not clear that he should drag the yellow question mark icon onto his question. Our fix was to add semi-transparent question marks to potential questions in order to suggest drop targets. These drop targets appear briefly if you tap the question mark on the lecture slide, and stay visible while dragging the question mark. Finally, we also updated the help menu examples to demonstrate drop targets and a yellow question mark on top of a target.

How To Vie X · Take notes directly or slides when you have a question, drag puestion mork icon into no the day target the offen affre gas creates, weren , as not a question with you pen. puritions: Example te the slide the ster

#### Slide List

#### Severity: 2

The first participant almost failed to notice that each row in the list of slides in a lecture is clickable. Our proposed solution is to turn the slide list page into a more "card" based layout, similar to the lecture list page. This would help make it appear more interactive than a plain table. We waited to see if this issue arose in other user tests as well, since we suspected this was partially due to the lack of perfectly straight lines/text involved in a paper prototype.

| Slide | Topic         | Importance | E Difficulty | # of ons        | Notes/ Questi    |
|-------|---------------|------------|--------------|-----------------|------------------|
| 1     | Intro duction | 1.1        |              | 0               |                  |
| 2     | dord B        | 22         | 1            | 2               | d is always for  |
|       | Salar Salar   |            |              | 1.1.1           | 영국 도구 문화         |
|       | 1.11.11.11.20 | 12.5       | 1.0.2        | 44              |                  |
|       |               | 13. C      | 10년 19년      | 1922            | 지 않는 것이 같        |
|       |               |            | 1-2. 27      | <u> da 1865</u> | 알려 물 영화 감독을      |
|       |               | 1996       | 12.44        | 18.27           |                  |
|       | 월 이 있었        | 1.11       | 1.1.1.1      | 1999            |                  |
|       |               | 1.1.1      | 10.02        | 地にに             |                  |
|       | 안 가지의 않으      | 09733      |              |                 | 11.2.2.1.1.1.1.1 |
|       | 1.24 1.22     | 1.1.1.1    | 10.000       | 14 500          |                  |

Original: Table view hides interactive aspects.

#### Lecture List

**Severity: 1** - The first participant found the layout of the lecture list to be a little noisy, although he did appreciate that all of the information was available.

| Lective #       | Torie                 | Difficulty  | Injectinge |
|-----------------|-----------------------|-------------|------------|
| 1 · · · · · · · |                       | 0 \$7       | 0 \$       |
|                 | Alpha, Beta, & Ganan  | 0 2 2       | 0 \$\$     |
| 5               | and the second second | 0 \$ \$ \$  | 0 444      |
| 2               |                       | 0 \$        | 0 \$7      |
|                 | Unusual Equations     | 0 4 12      | 0 \$7 \$7  |
|                 |                       | 0 2 2 2     | 0 \$ \$ \$ |
|                 |                       | 0 \$        | 0 5        |
|                 | Introduction          | 0 \$\$ \$\$ | 0 \$ \$    |
| 1               |                       | 0 224       | 0 444      |
|                 |                       | 1 12        | 0 \$       |

Original: The titles are too small and the start layout is too busy.

We had been considering this as a possible issue, so we offered two possible solutions during the debrief and received feedback that displayed option B, with stars on each line was prefered, as option A required the user to keep track of two headers simultaneously.

|         |                   | Importance / Difficulty                                                                                               |
|---------|-------------------|----------------------------------------------------------------------------------------------------|
| Lecture | a Topic           | <u><u><u></u></u> <u></u> <u></u> <u></u> <u></u> <u></u> <u></u> <u></u> <u></u> <u></u> <u></u> <u></u> <u></u></u> |
| 2       | Alpha, Beta, 4    | 0/0/0/0/0/0                                                                                                    |
|         | Unusual Equations | 0/0/0/0/0/0                                                                                                    |
| 1       | Introduction      | 0/0/0/0/0/0                                                                                                    |
|         | d and B           | 0/1-11/0/0/0                                                                                                    |

**Option A: Importance/Difficulty and Star Headers** 

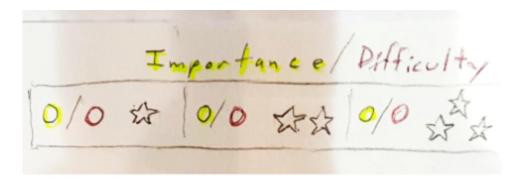

Proposed Fix: Minimize number of stars and color-code differences.

#### **Option B: Stars on Each Line**

With this feedback, we altered the design to have stars on each line, using them in place of the "/" dividers. We thought it might be nice to make the star dividers a little smaller in the future, and considered possibly adding stars together to give a total count of importance and of difficulty, although this would give significantly less granularity of topic difficulty, as slides may have an unequal number of topics.

| 2                          |      |
|----------------------------|------|
| Unusual Equations 020 0201 | 0余分0 |
|                            | 0余余0 |
| Introduction Otto DETO 1   | 0余余0 |

After receiving feedback from a crit, we considered existing design patterns, discussed our findings, and decided to try the following rating style for each topic. This rating combined both Importance and Difficulty with the percentage slides with each number of stars.

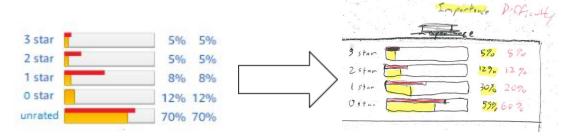

#### Severity 1

Our second participant stated that percentages next to each star made him think they were related to the whole class instead of just his ratings. He also suggested giving counts of slides with the number of stars instead. Our team agreed with the suggestion to use counts, and also decided to have the ratings for the whole lecture instead of separate topics to make it clearer and easier to read. These changes were applied before the third usability test later that day.

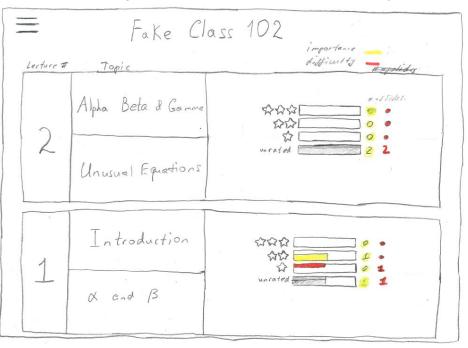

#### Severity 1

The third participant could successfully read the importance and difficulty levels, but found processing the data on a single chart overly difficult. The participant liked the general layout, but suggested having importance and difficulty in different charts, which led to the following final iteration.

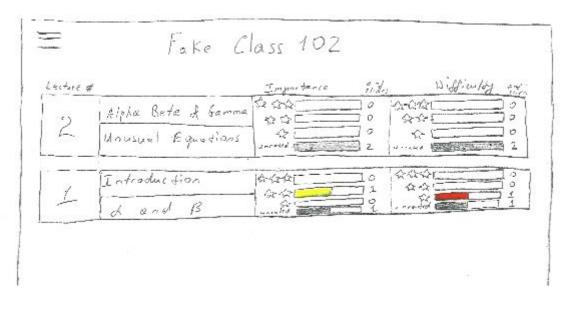

#### Pop-up help tips

#### Severity: 3

Our second participant had a hard time submitting questions. He first tapped on the question mark icon but nothing happened. He then opened the user guide, which allowed him to proceed, but stated he would like some type of contextual feedback and suggestion instead of no action or feedback when tapping the question mark. Additionally, after adding a question, he was not sure whether the question was actually submitted. We made some changes covered in the Question-asking Mechanism section above, but additionally added pop-up tips to give feedback on interactions. When a user taps the question mark icon, a tooltip now pops up instructing "Drag me to your question." Additionally, a toast notification appears after successful question submission.

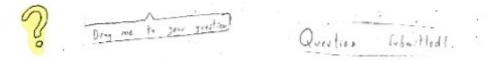

# Final Paper Prototype:

## Overview:

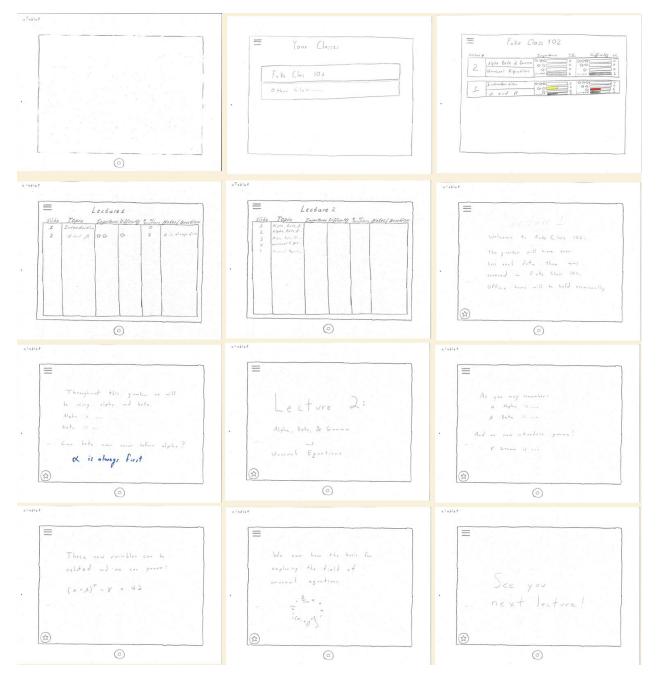

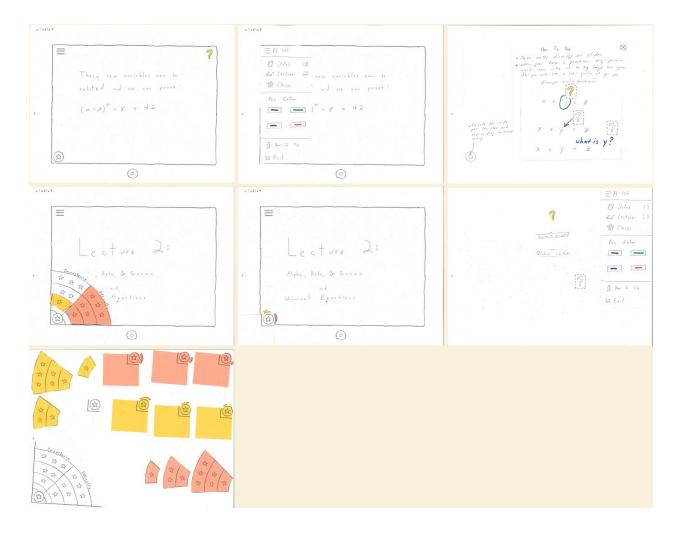

.

.

|               | Your Class                                                 | es                                                                                                    |   |         |
|---------------|------------------------------------------------------------|----------------------------------------------------------------------------------------------------|---|---------|
|               |                                                            |                                                                                                    |   | 7       |
| Fa ke         | ( lass 10 d                                                |                                                                                                    |   |         |
| O ther        | C lass                                                     |                                                                                                    |   |         |
|               |                                                            |                                                                                                    |   |         |
|               |                                                            |                                                                                                    |   |         |
|               |                                                            |                                                                                                    |   |         |
|               |                                                            |                                                                                                    |   |         |
|               |                                                            |                                                                                                    |   |         |
|               |                                                            |                                                                                                    | 5 |         |
|               | <i>T</i>                                                   |                                                                                                    |   |         |
|               | Fake Clas                                                  | 55 102                                                                                                    |   |         |
|               | a Bete d Gamma the                                         | mporterie 112<br>mporterie 112<br>102<br>102<br>102<br>0<br>102<br>0<br>0<br>0<br>0<br>0<br>0<br>0<br>0<br>0<br>0<br>0<br>0<br>0 |   | 10000 Z |
| 2 Alph<br>Unu | a Bete of Gamma the<br>sual Equations un<br>roduction the  | mportance fildes                                                                                                    |   | 0000    |
| 2 Alph<br>Unu | a Bete & barring the<br>suel Equations un<br>roduction the | ingertance side                                                                                                    |   | 00002   |
| 2 Alph<br>Unu | a Bete & barring the<br>suel Equations un<br>roduction the | ingertance side                                                                                                    |   | 00002   |

Home page: list of classes a student is enrolled in.

List of lectures for the chosen class: Each lecture includes topics it covers and statistics on previously rated lectures by the same student

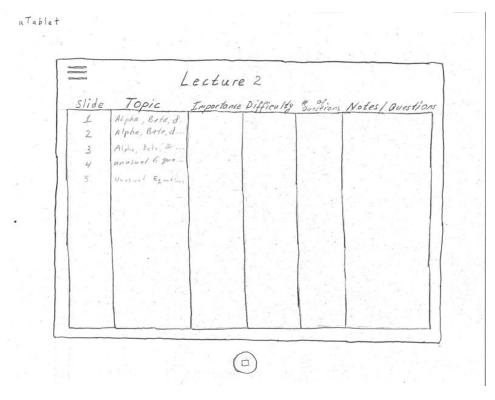

List of slides for a chosen new lecture

atablet

.

\_\_\_\_\_ vre A C P Alpha, Beta, & Gamma Unusual Equations (公) 

The student can click on a slide from the lecture, and it will open full screen.

atablet As you may remember: Alpha d 15 .... Beta is ... B And introduce 1 (0) alablet These new variables can related and we can ve pro  $(\alpha + \beta)^{\sigma}$ 42 X 1 3

The student can follow along through the lecture slides with the TA

alablet -These new Variables can related an J ·we ve : CAN 42 ( a . 13  $(\Box)$ 

The student can ask a question, by dragging the question mark icon to the written question

alablet

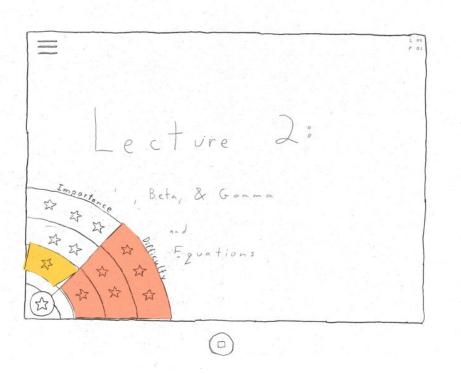

He can also rate a particular slide on importance and difficulty

alablet = FC 102 [ Slides [3] The menu [2] So Lectures Varia bles NEW Or Chastes. ve : Pen Lolor 42 = --B How T. Use S Exit (0) When the X How To Use students · Take notes directly on slides · when you have a question, drag question first open mark icon into into the Jop target that y/eng the app, or after you circle, arrow, or ask a guestion with your pen. any other asking questions: Example time they click the help button on menu, a help screen . To rote the slide the star a comes up NP 55 drag that what is y? explains how to use the app

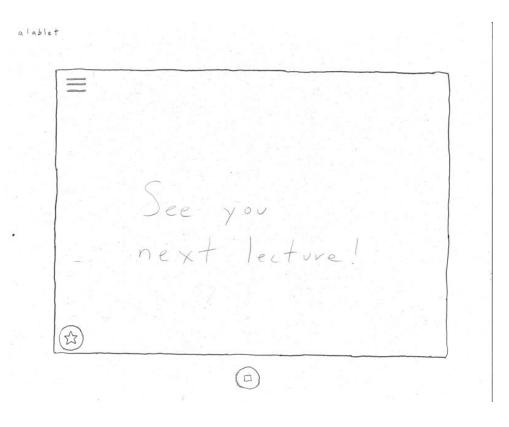

| Lecture # |            |         | Importance | *iide | , u      | Sfimldy . | lides |
|-----------|------------|---------|------------|-------|----------|-----------|-------|
| 0         | Alpha Beta | & Gamma |            |       | 444      |           | 2     |
|           | Unusual A  |         |            | 2     |          |           | 2     |
| -         | Introduct  | 10-     |            | 10    | ~~~      |           | -     |
| 1         |            |         |            |       | A-A      |           |       |
|           | d and      | 15      | unrafid    | 1     | A AVAGIN |           |       |
|           |            |         |            |       |          |           |       |
|           |            |         |            |       |          |           |       |
|           |            |         |            |       |          |           |       |
|           |            |         |            |       |          |           |       |
|           |            |         |            |       |          |           |       |

When the student goes to study the material from class later they can can view how difficult and important material was, and use that to guide their studying

alablet Lectures slide Topic Importance Difficulty toustions Notes/ Questions Intro duction 1 0 2 2 20 5> & is always & d and B 

Students can also view the importance and difficulty of each slide as well as its notes/questions

|            | 지수는 것은 것은 것은 것이 없는 것이 같이 많이 많이 많이 많이 많이 많이 많이 많이 많이 많이 많이 많이 많이 |
|------------|-----------------------------------------------------------------|
|            | ecture 2                                                        |
|            | Welcome to Fake Class 102.                                      |
|            | This quarter will have even                                     |
|            | Less real data than was                                         |
|            | covered in Fake Class 101.                                      |
|            | Office hours will be held occasionally                          |
|            | 방법 방법 중심 경험이 가슴을 즐길 것이다. 그                                      |
| $\bigcirc$ | 한 말 아님께서는 것 같아. 그 것은 집에 가슴 것 같아. 가슴 것                           |

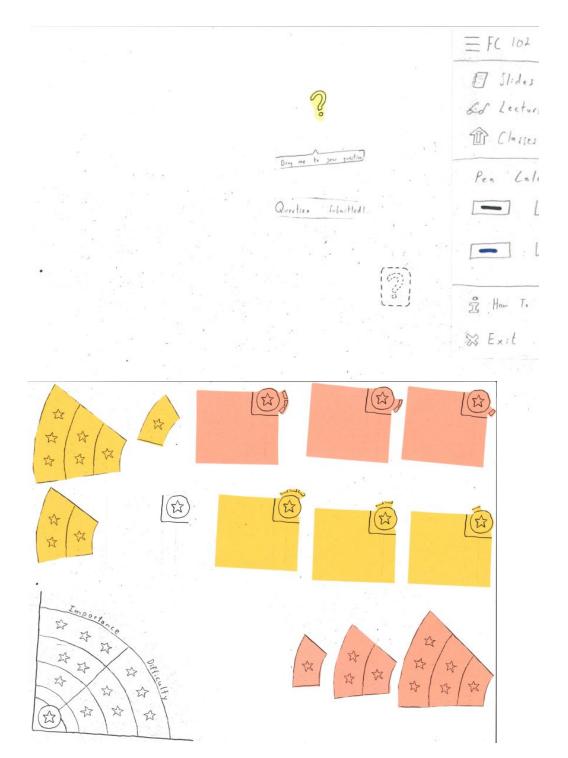

# Digital Mockup:

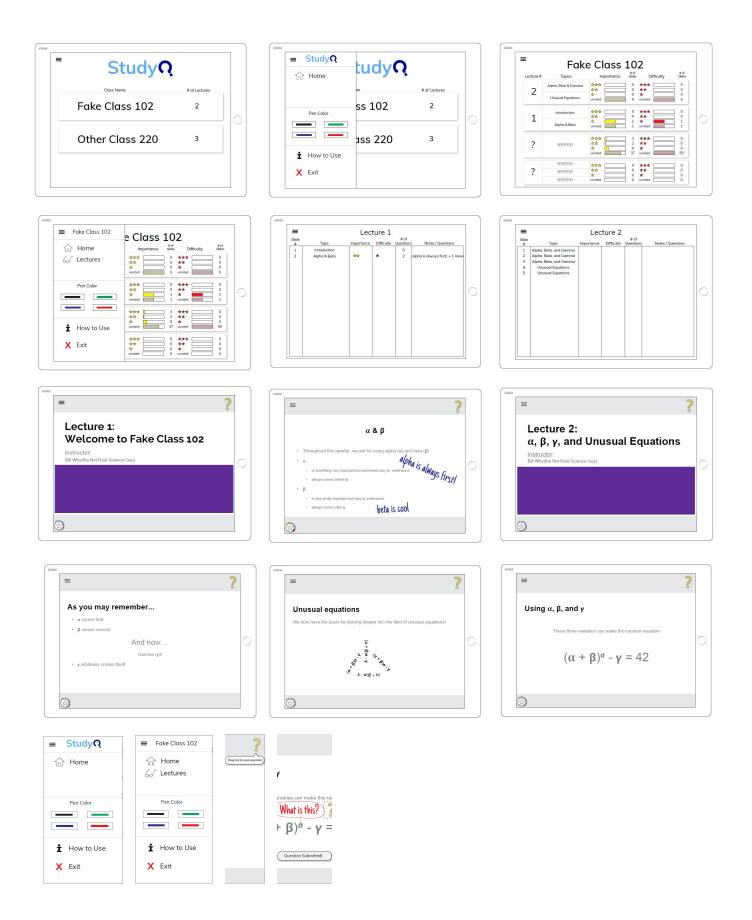

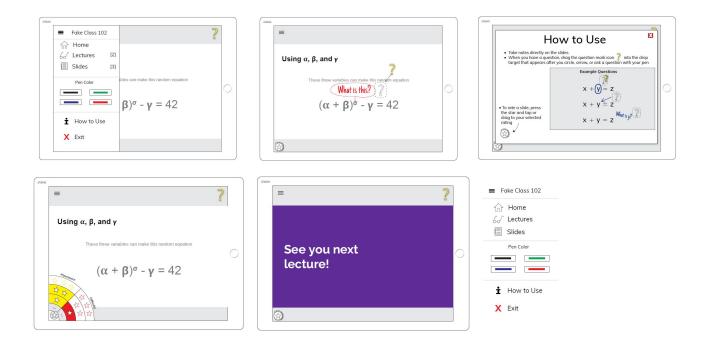

#### Task 1: In-Class Community-Driven Questions

Home Page: Tap on Fake Class 102 to see lectures for that class.

| Class Name      | # of Lectures |
|-----------------|---------------|
| Fake Class 102  | 2             |
| Other Class 220 | 3             |

Lectures List: Tap on the current Lecture 2 to see a list of slides for that lecture.

| Lecture # | Topics              | e Class                  | # of<br>Slides | Difficulty | # of<br>Slides    |
|-----------|---------------------|--------------------------|----------------|------------|-------------------|
| -         | Alpha, Beta & Gamma |                          |                | ***        | 0                 |
| 2         | Unusual Equations   | ☆☆       ☆       unrated | 0 1            | k k        | 0 0 5             |
| 1         | Introduction        |                          |                | ***        |                   |
|           | Alpha & Beta        | ☆ unrated                | ] 1            | nrated     |                   |
| ?         | זווווווו            | ☆☆☆                      | 2              | k k k      | 0<br>0<br>0<br>50 |
|           | 777777777           |                          | ] 0 ,          | k**        | ] 0               |
| 2         | 777777777           |                          |                |            |                   |

Slides List: Tap anywhere on the Slide 1 line to open the slides document at the first slide.

|            | Lecture 2              |            |            |                   |                   |
|------------|------------------------|------------|------------|-------------------|-------------------|
| Slide<br># | Topic                  | Importance | Difficulty | # of<br>Questions | Notes / Questions |
| 1          | Alpha, Beta, and Gamma |            |            |                   |                   |
| 2          | Alpha, Beta, and Gamma |            |            |                   |                   |
| 3          | Alpha, Beta, and Gamma |            |            |                   |                   |
| 4          | Unusual Equations      |            |            |                   |                   |
| 5          | Unusual Equations      |            |            |                   |                   |
|            |                        |            |            |                   |                   |
|            |                        |            |            |                   |                   |
|            |                        |            |            |                   |                   |
|            |                        |            |            |                   |                   |
|            |                        |            |            |                   |                   |
|            |                        |            |            |                   |                   |
|            |                        |            |            |                   |                   |
|            |                        |            |            |                   |                   |
|            |                        |            |            |                   |                   |
|            |                        |            |            |                   |                   |
|            |                        |            |            |                   |                   |
|            |                        |            |            |                   |                   |

Example Slides: Currently on the first slide of lecture two.

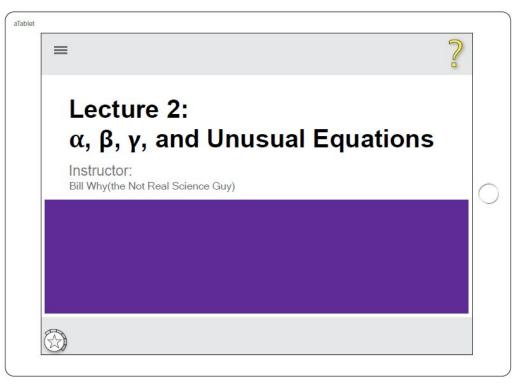

Go to the next slide using swipe (hidden affordance standard for major tablet brand and apps).

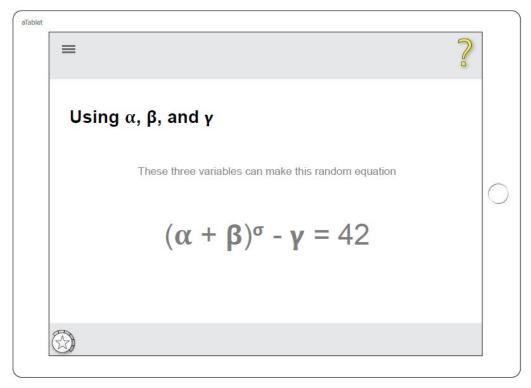

Menu: Tap web convention hamburger icon for menu. Use the menu to quickly navigate screens, change pen color, ask for instructions, or exit. Tap menu icon, or anywhere outside menu, to close.

| ■ Fake Class 102    |                                         | 2 |
|---------------------|-----------------------------------------|---|
|                     | 2]                                      |   |
| Pen Color           | bles can make this random equation      |   |
| <b>t</b> How to Use | <b>β</b> ) <sup>σ</sup> - <b>γ</b> = 42 |   |
| X Exit              |                                         |   |

User Guide: Select "How to Use" from menu.

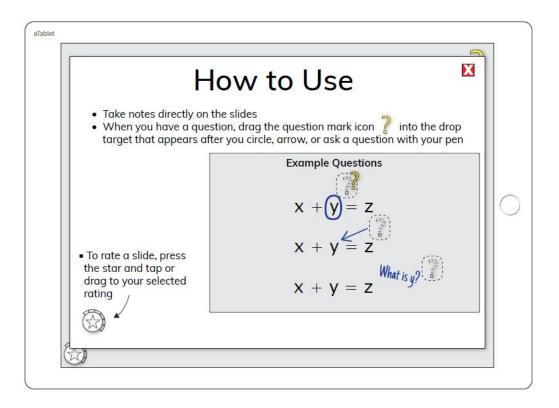

Ask Questions: If you tap the "?" icon, a message will pop up with usage suggestion.

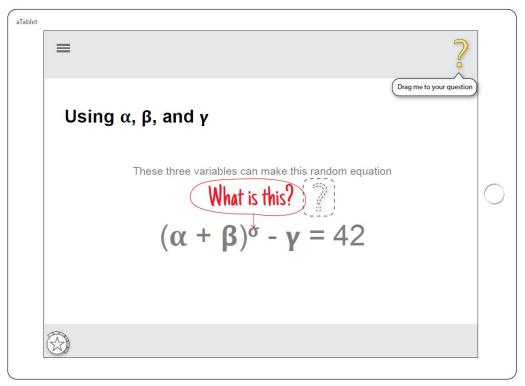

Ask Questions: Write question, arrow, or circle on slide and drag "?" icon to it.

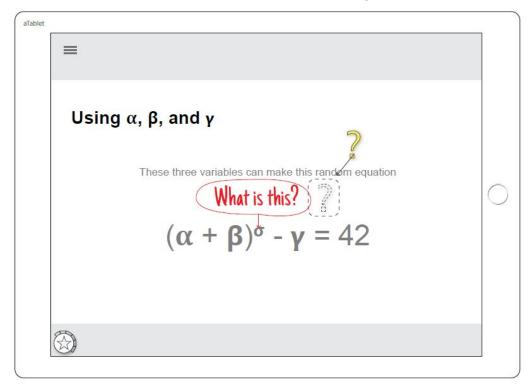

Ask Questions: When you successfully drag-and-drop the "?" icon, a success message appears.

| let | =                                                                                                    |           |
|-----|----------------------------------------------------------------------------------------------------|-----------|
|     | Using $\alpha$ , $\beta$ , and $\gamma$                                                                            |           |
|     | These three variables can make this random equation<br>What is this? ?<br>$(\alpha + \beta)^{\circ} - \gamma = 42$ | $\langle$ |
|     | Question Submitted!                                                                                                |           |
| (   |                                                                                                    |           |

Rate Slides: Tap the star icon to rate slides by importance and difficulty.

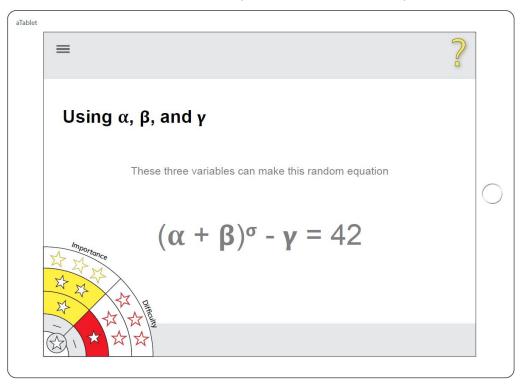

Now that the student has rated slides and asked questions, we can demonstrate more effective studying using their generated data.

The student again starts out at the list of classes upon opening the application, but this time their attention is on different features as they utilize the design to accomplish studying rather than asking questions and taking notes.

#### Task 2: Data-Driven Studying

Home Page: Notice Fake Class 102 has a total of two lectures so far. Tap on it to see lectures.

| Class Name      | # of Lectures |
|-----------------|---------------|
| Fake Class 102  | 2             |
| Other Class 220 | 3             |

Lectures List: Each lecture displays the rated slides count. Tap lecture one to view rated slides.

|           |                     | e Class    | # of    |            | # of   |
|-----------|---------------------|------------|---------|------------|--------|
| Lecture # | Topics              | Importance | Slides  | Difficulty | Slides |
| 2         | Alpha, Beta & Gamma |            |         | **         |        |
| 2         |                     |            | i õ 🔒   |            | i õ    |
|           | Unusual Equations   | unrated    | 5 unr   | ated       | 5      |
|           | Introduction        | ***        | ] 0 ★   | **         | 0      |
| 1         |                     | **         | ] 0 ★   | *          | 0      |
| <b>–</b>  | Alpha & Beta        | ☆          | 1 ★     | 4          | 1      |
|           | Alpha & Beta        | unrated    | ] 1 unr | ated       | 1      |
|           |                     |            | -       | **         | 0      |
| ?         | 777777777           | **         | 2 🖈     | *          | 0      |
| •         |                     | *          | ] 8 ★   |            | 0      |
|           |                     | unrated    | 37 unr  | ated       | 50     |
|           | 777777777           |            |         | **         | 0      |
| 2         | ??????????          | **         | 0 🖈     | *          | 0      |
|           |                     | *          | 0 ★     |            | 0      |

Slides List: Every slide shows student assigned ratings, number of questions asked, and a brief summary of notes and questions written on that slide by the student.

| =          |              | Lec        | ture 1     |                  |                                 |
|------------|--------------|------------|------------|------------------|---------------------------------|
| Slide<br># | Topic        | Importance | Difficulty | # of<br>Question | s Notes / Questions             |
| 1          | Introduction | 24641      |            | 0                |                                 |
| 2          | Alpha & Beta | **         | *          | 2                | alpha is always first!, + 1 mor |
|            |              |            |            |                  |                                 |
|            |              |            |            |                  |                                 |
|            |              |            |            |                  |                                 |
|            |              |            |            |                  |                                 |
|            |              |            |            |                  |                                 |
|            |              |            |            |                  |                                 |
|            |              |            |            |                  |                                 |
|            |              |            |            |                  |                                 |
|            |              |            |            |                  |                                 |
|            |              |            |            |                  |                                 |
|            |              |            |            |                  |                                 |

Example Slides: Currently on the second slide of lecture one.

| aTablet | ?                                                                                                    |   |
|---------|----------------------------------------------------------------------------------------------------|---|
|         | α&β                                                                                                    |   |
|         | <ul> <li>Throughout this quarter, we will be using alpha (α) and beta (β)</li> <li>α</li> <li>is something very important but somewhat easy to understand</li> <li>always comes before β</li> <li>β</li> <li>is also pretty important but easy to understand</li> <li>always comes after α</li> </ul> | 0 |

On the slides menu, we could see that this slide had a two-star importance rating, a one-star difficulty rating, and a summary of the questions and notes written on the slide by the student.

While studying, the student can choose to change the ratings and add to or edit the previous notes using the same actions they initially used to add ratings and notes. It is worth noting that the "digital pen" used to write on the slides includes an "digital eraser" on the back end for easy editing.

#### Additional Screens and Elements

There is a full, if brief, set of slides for the two lectures that participants can interact with. Additionally, the menu has some screen elements which change depending on available actions for the screen currently in view.

Lecture One: Slide one.

| 2 |
|---|
|   |
|   |
|   |
|   |
|   |
|   |

Lecture One: Slide two.

| aTablet | ≡ ?                                                                                                    |            |
|---------|----------------------------------------------------------------------------------------------------|------------|
|         | α&β                                                                                                    |            |
|         | <ul> <li>Throughout this quarter, we will be using alpha (α) and beta (β)</li> <li>α</li> <li>is something very important but somewhat easy to understand</li> <li>always comes before β</li> <li>β</li> <li>is also pretty important but easy to understand</li> <li>always comes after α</li> </ul> | $\bigcirc$ |
|         |                                                                                                    |            |

Lecture Two: Slide one.

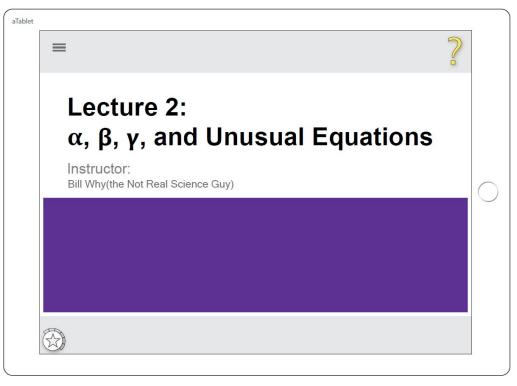

Lecture Two: Slide two.

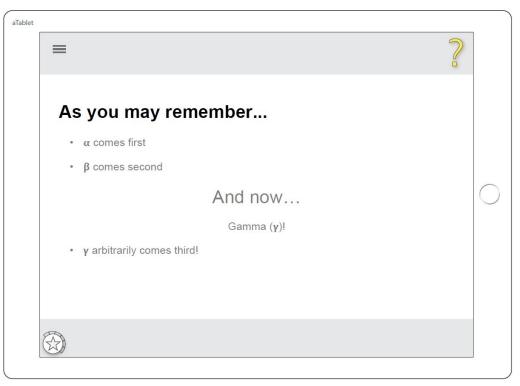

Lecture Two: Slide three.

| aTablet |                                                     | ? |            |
|---------|-----------------------------------------------------|---|------------|
|         | Using $\alpha$ , $\beta$ , and $\gamma$             |   |            |
|         | These three variables can make this random equation |   | $\bigcirc$ |
|         | $(\alpha + \beta)^{\sigma} - \gamma = 42$           |   |            |
|         |                                                     |   |            |

Lecture Two: Slide four.

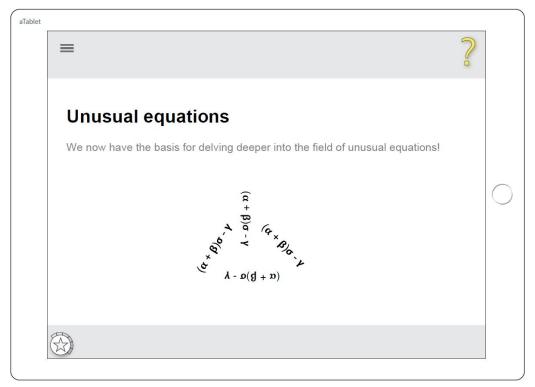

Lecture Two: Slide five.

| aTablet | ≡ ?                      |   |
|---------|--------------------------|---|
|         | See you next<br>lecture! | 0 |
|         |                          |   |

Class List Menu: The lectures and slides options are not available until you choose a class.

| ■ StudyQ In Home    | tudyQ   |               |
|---------------------|---------|---------------|
|                     | ne      | # of Lectures |
| Pen Color           | ss 102  | 2             |
|                     |         |               |
|                     | uss 220 | 3             |
| <b>t</b> How to Use |         |               |
| X Exit              |         |               |

Lecture List Menu: The slides option is not available until you choose a lecture.

| 🔳 🛛 Fake C | lass 102 | e Class                            | 102                               |            |                   |   |
|------------|----------|------------------------------------|-----------------------------------|------------|-------------------|---|
| 分 Hom      | ne       | Importance                         | # of                              | Difficulty | # of<br>Slides    |   |
| 60 Lect    | ures     | ☆☆☆       ☆☆                       | 0 ***<br>0 **<br>0 *<br>5 unrate  |            | 0<br>0<br>0<br>5  |   |
| Pen C      | olor     | ☆☆☆<br>☆☆<br>unrated               | 0 ***<br>0 **<br>1 *<br>1 unrated |            | 0<br>0<br>1<br>1  | С |
| Ť How      | / to Use | ☆☆☆       ☆☆       ↓       unrated | 3 ★★★<br>2 ★★<br>8 ★<br>37 unrate |            | 0<br>0<br>0<br>50 |   |
| X Exit     |          | ☆☆☆<br>☆☆<br>☆☆<br>unrated         | 0 ***<br>0 **<br>0 *              |            | 0<br>0<br>0<br>0  |   |

### Changes to Prototype as Digital Mockup

We made very few changes to our design while implementing the digital mockup. The most significant changes were coloring of stars and bars, which affected ratings menu, lectures list, and slides list, but even these colors were basically what we had described on the paper prototype. We also added a couple of additional fake lecture options to show more standard usage display of rating charts.

### Discussion:

Throughout the iterative design process, we made many changes, both small and large, in response to feedback from participants and crits. The varied designs and changes during the "getting the right design" phase were often larger changes, but usually felt like definite improvements. During this phase, it was easier to change in more drastic ways, as suggestions sparked new ideas and everything was very rough sketches. This part of the iterative design process changed our design in major ways, affecting both the target user base and the supported tasks.

As we moved into the "getting the design right" stage, the changes were generally smaller, but often harder to come up with a good solution for. It was still important to keep the design rough

and quick though, as it was harder to justify a change that would require significantly more work and might not actually be an improvement. However, the freedom to adjust the design quickly between each evaluation or usability test was the only reason we were able to reach a reasonably good design in the end. After a participant identified a problem, we were able to try out a solution with the next participant, sometimes finding problems with the attempted solution, leading to the next iteration. Some areas we had not even suspected would be significant, while others were suspect to us, but we were uncertain if a general audience would feel the same way. The iterative process both let us determine how severe the issue was, and often led to great suggestions from the participants about what they would like to see instead. This part of the process did not change our basic tasks significantly, but impacted the interactions significantly. A few screens that gave particular problems were almost entirely changed multiple times.

We would have liked to do more iterations on our design, especially during the usability testing. We were still getting feedback from users during our last usability tests about areas they would like to see improvements. While we included changes to the last few problem areas in the final design, they were not tested with external users, and so could have introduced new flaws. Additionally, it would have been helpful to do more than one usability test between each iteration, especially when we proposed multiple possible solutions.

## Appendix:

# Appendix: Paper Prototype v1

aTablet

|         |     | · .                         |         |
|---------|-----|-----------------------------|---------|
|         | 1 • | ,                           |         |
| · • • • | •   |                             |         |
|         |     |                             | •       |
|         |     |                             |         |
|         |     |                             |         |
|         |     |                             | e       |
|         |     |                             |         |
|         |     |                             |         |
|         |     |                             |         |
|         |     |                             |         |
|         |     | ности и страница<br>Холости | ۰.<br>۲ |
|         |     |                             |         |
|         |     |                             |         |
| ,       | ,   |                             |         |
|         |     |                             |         |

How To Use Study a. «- FC 102 1 Home · Take rotes directly on the slide. 5-5 Lectures • When you have a greation, add a "??" to the end of the note. ? Help What is KR. > Common greations will be automatically cent to the instructor. • Use the "" in the battom left corner to rate the slide to aid with studying in the future.

•

•

.

7.7

ortance 5.2 5.>  $\Sigma$  $\Sigma$  $\widehat{\Sigma}$ E? Ŵ 5 え  $\Sigma$  $\mathbf{r}_{\mathbf{x}}^{\mathbf{A}}$ A 5

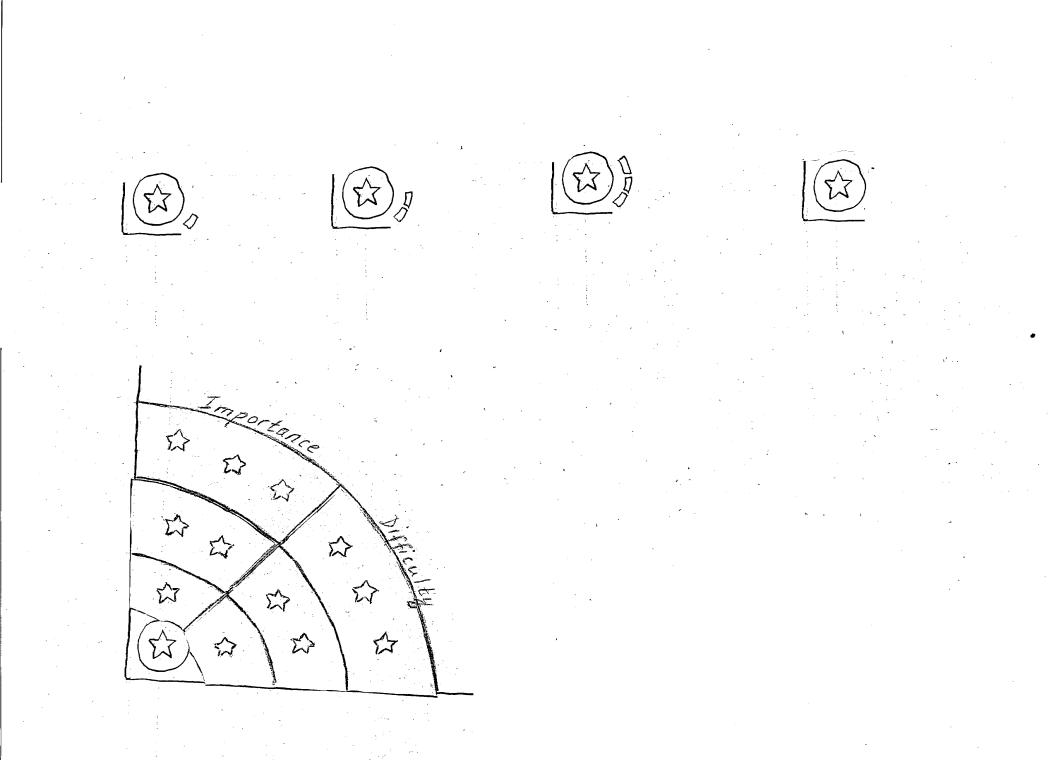

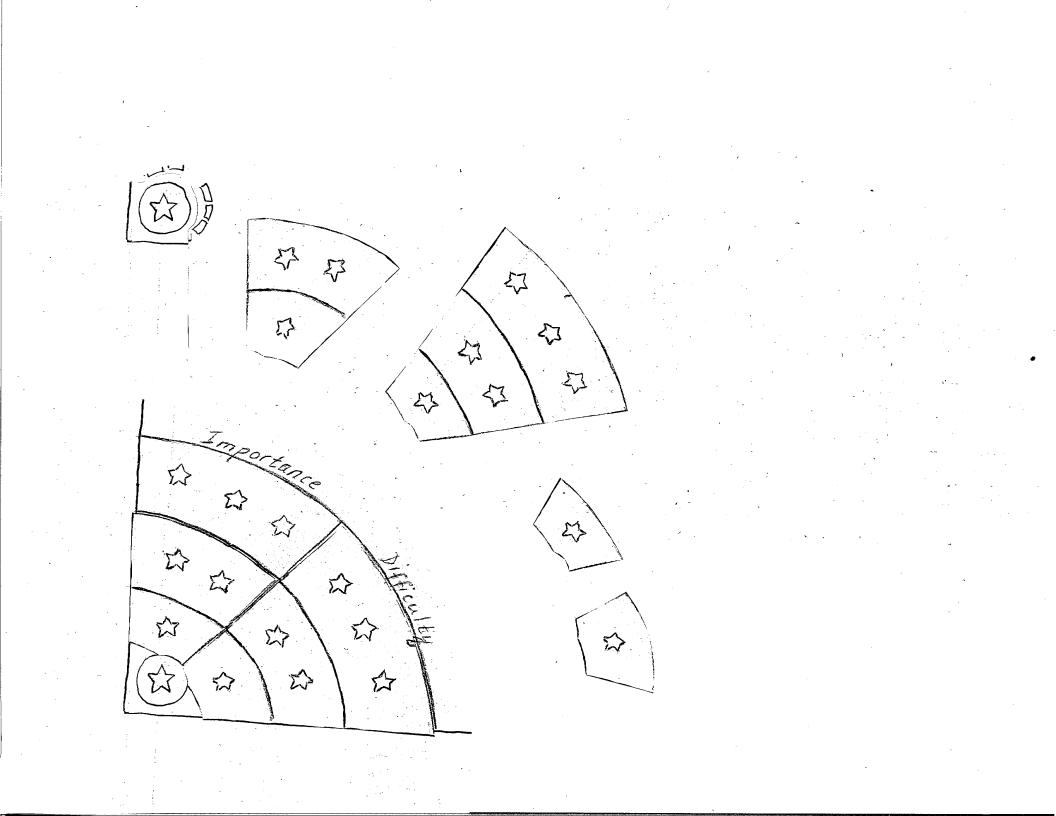

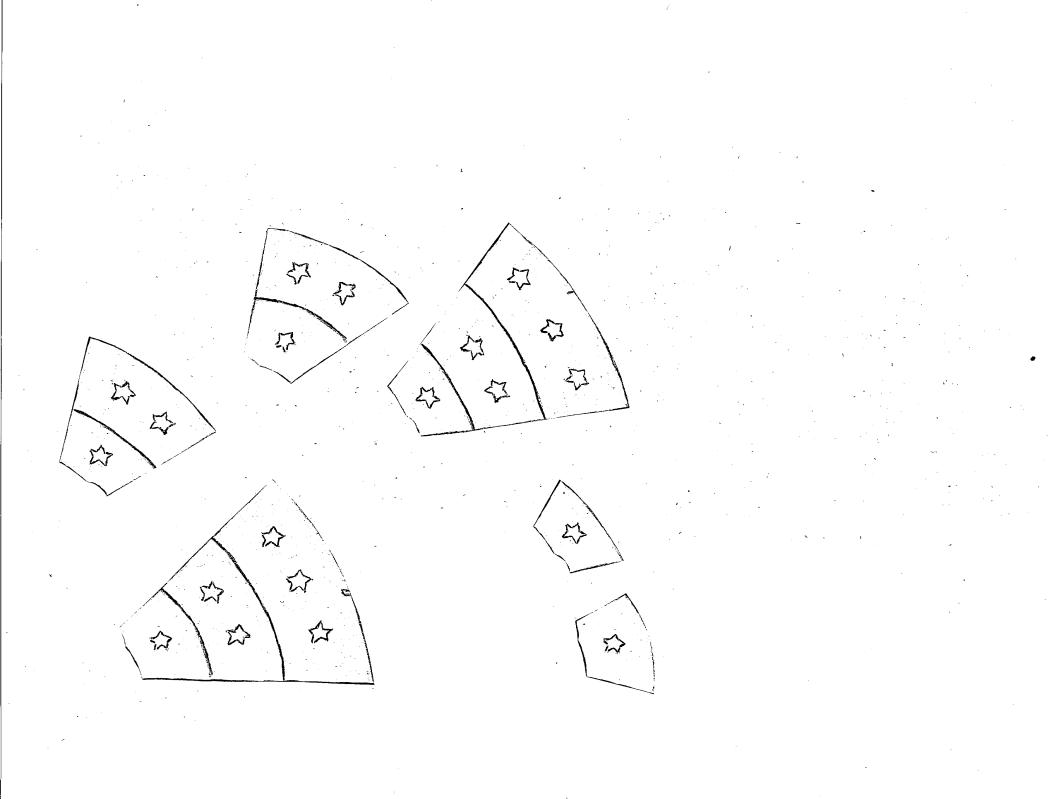

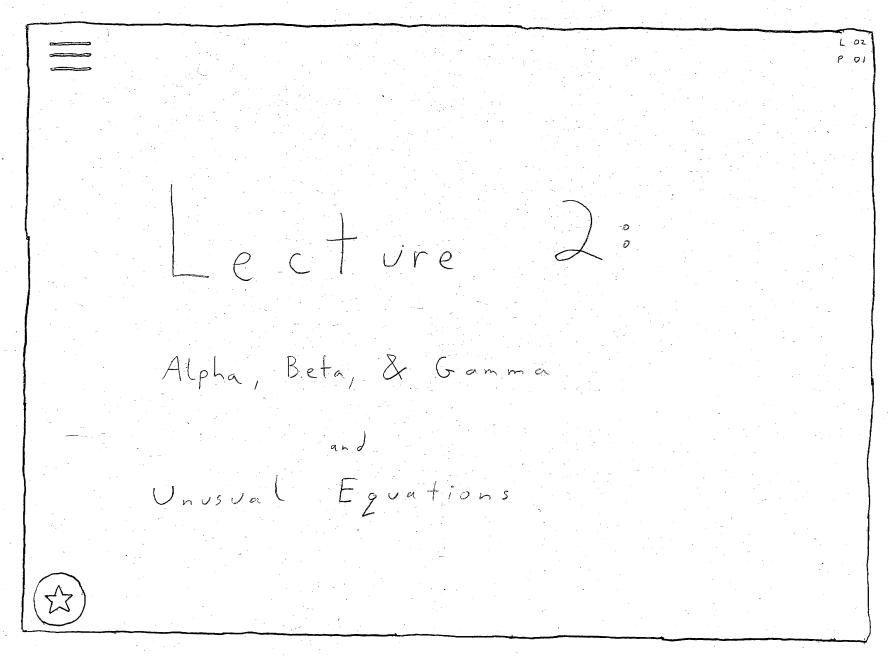

L 02 Poz As you may remember: a Alpha is .... B Beta is ... And we now introduce gamma! Y Gamma is ...

6 02 P 03 These new variables can be related and we can prove:  $(\alpha + \beta)^{k} - \gamma = 42$ 

E 02 P 04 We now have the basis for exploring the field of unusual equations. 2 2 i=-00 q 2 (2, 5)) 0:2 2"

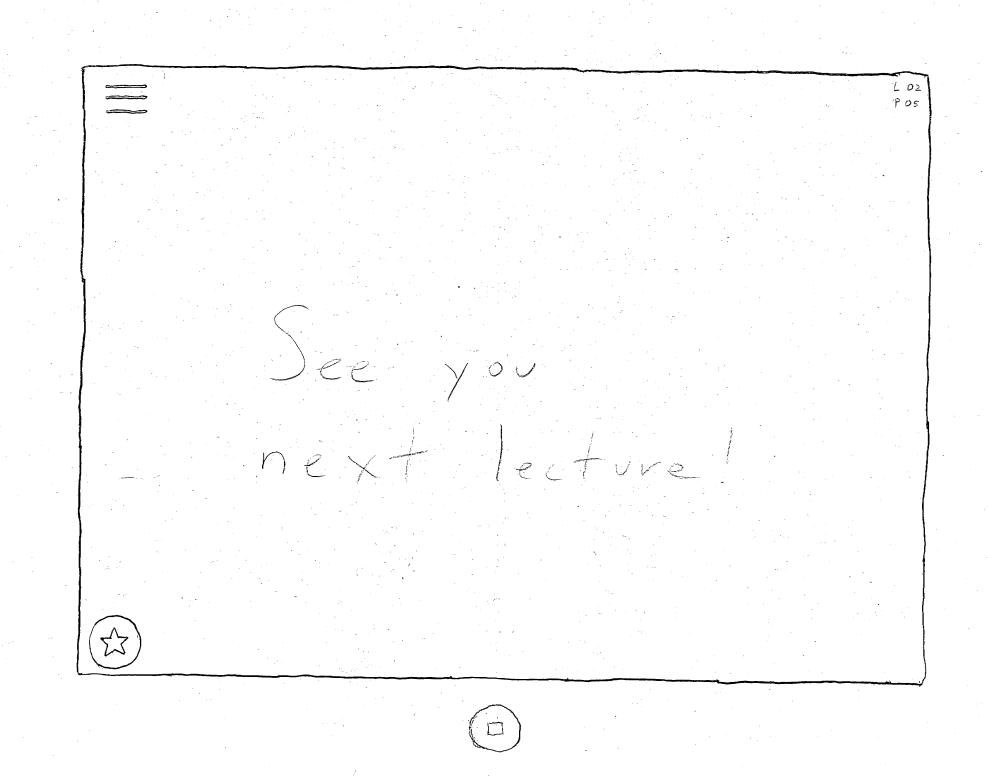

L 01 POI Welcome to Fake Class 102. This quarter will have even Less real data than was covered in Fake Class 101. Office hours will be held occasionally

1.01 POZ Throughout this quarter we will be using alpha and beta. Alpha is ... Beta is ... Can beta ever occur before alpha? & is always first

aTablet

Lecture 2 Slide Topic Importance Difficulty to of Notes/Questions Alpha, Beta, 8. 1 2 Alpha, Bete, d ... Unusual Equa 3 unusual Eque 4

alablet

Fake Class 102 Lecture # Topic I mportance Difficulty O \$ 0 \$7 Alpha Beta E Gamma O D D 0 \$ \$ 0 \$ \$ \$ 0 \$7 O St 0 \$7 \$7 Unusual Equations 口动动动 0 5 0 5 Introduction 0 \$753 0 \$ \$ 0 公录会 0 \$\$ \$\$  $1 \Leftrightarrow$ 0 \$ a and B 1 \$ \$ 0 \$2 \$7 0 \$ \$ \$ \$ 0 公公公

Lectures Slide Topic Importance Difficulty touestions Notes/ Questions 1 Introduction 0 2 2 is elweys fine dand B Star Fr 2

Your Classes

Fake Class IOd

· /

## Appendix: Heuristic Evaluation Notes

EI TI Main Page - maybe ? button HE 10 - Sil [Fix3] Home bittou - taking you to main class? HC4 [Fix3] · SV2 How do I go back to slides. HC 3 LSV3 FFIX3] A- [back Tbutton? Confusing FC 102. HC7. LO SUJ FIX 43 - Lecture page too busy HC8 SY 3 [Fix 2. EI TI help menu - chauge note by Sio HC 4 question SFix3] HC4 - Lecture 2 - change page PO2 to SV 1 shde 02 [Fix 4] Make size you let people know that is their toblet + SV 2 (Else need logout) FIX 4 EI TI HC4 - Lecture 2 - Change "page" slide -+ 521 SFIX 4 Add "ernser" to yen back-end [FIX4] HC 3 - add pen color and size. + Sr 2 (and maybe ereser SFIX2]

HC7 - Logart/ Exit in the main menu: EI TZ How to remove rating? × X \* [Severity 2] [Fix 3] Ald black bor. EI TI Importance / Pifficulty

E2 TI #8: Too much into in a single view > minimize to most important info. Collapse lecture to single line of accordion expansion meybe Fix 3 EZ TI #4: Slide list does not fell me its clocable. Make more obvious that clicking well show pot notes/slades (Fix 2) Su: 3 EZ TI #9: Have an o submit a 155' question, instead of adding Fix: Jedicate an icon that can be dragged to the question, SIZ Fix 3]

E2 TI Not being able to change pen colorcould make rotes illegible. fix Allow users to chang per color. [Fix 2] Sev: 3 E2 T1 #3 : User Men, and rating button could interfere with user's interaction with slide; fec: auto hide menus when user is interacting w/ solide S: 0 4 (Fix 3]

Notecards have heading of E# T# for "Evaluator #, Task #".

A couple of cards don't have heuristic numbers. They were afterthoughts during discussion or diagrams of suggestions for heuristic issues.

# Appendix: Paper Prototype v2

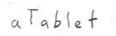

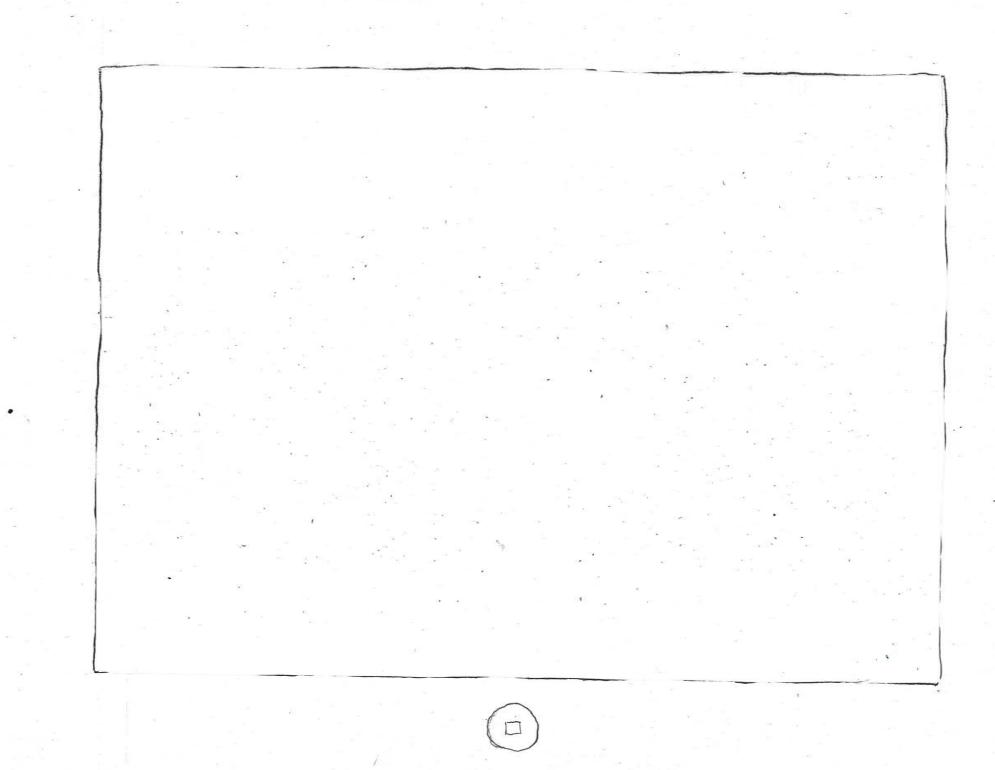

Your Classes

Fake Class 102 Other Class

Fake (lass 102 Importance / Difficulty 5353 57 Lectures Topic Alpha, Beta, A ... 0/0/0/0/0/0 2 Unusual Equations 0/0/0/0/0/0 Introduct ion 0/0/0/0/0 0/1/1/0/0/0 d and B

Fake Class 102 Lecture # Importance Topic Difficulty 0 \$ 0 \$ Alpha, Beta, & Gamma O O A A 0 \$\$ 0 \$ \$ \$ 0 225 0 \$ 0 \$ O & D 0 \$ \$ Unusual Equations 0 222 0 \$ \$ \$ 0 5 0 \$ Introduction 0 22 0 \$ \$ 0 公公公 0 222 1 \$ 0 53 a and B 0 53 52 1 \$ \$ 0 \$ \$ \$ \$ 0 0 0 0

Lectures Slide Topic Importance Difficulty toustions Notes/ Questions 1 Intro duction 0 d is elweys first dand B St 2 53 2

aTablet

Lecture 2 Slide Topic Importance Difficulty tourstions Notes/Questions Alpha, Beta, d. 1 2 Alphe, Bete, d ... Alphi, Beta, & ... unusuel Eque -3 4 Unusual Equations 5

L 01 POI e.c. t.u.re Welcome to Fake Class 102. This quarter will have even Less real data than was covered in Fake Class 101. Office hours will be held occasionally

LOI POZ Throughout this quarter we will be using alpha and beta. Alpha is .... Beta is ... Can beta ever occur before alpha? d is always first

L 02 P 01 ecture 0 0 Alpha, Beta, & Gamma and Unusual Equations

L OZ P 01 0 cture 0 Importance Beta, & Gamma \$2 \$3 \$2 57 FZ and So Figurations 23 \$ 53 2 \$ 57

L OZ POI cture 0 0 P Alpha, Beta, & Gamma and Unusual Equations

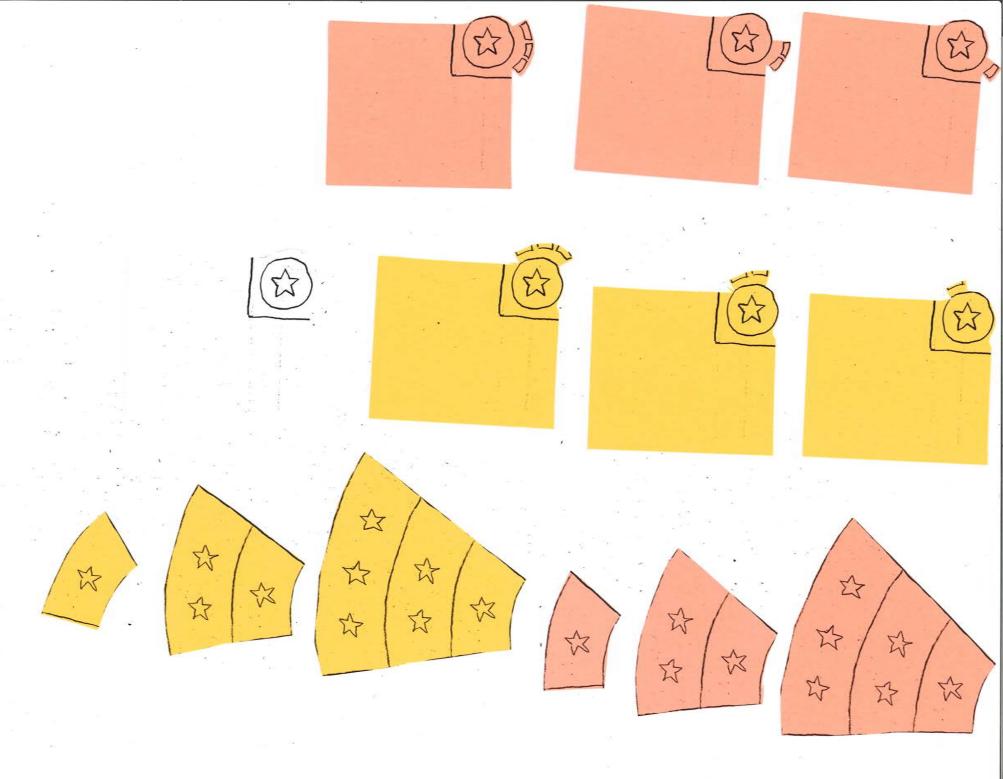

 $\equiv$  FC 102 El slides 605 Lectures Difficulty De Classes 3 ? Help \$2 13 SExit 公 to \$ \$7 公 1 3 - 1 How To Use Studya. · Take notes directly on the slide. · When you have a greation, add a "T?" to the end of the note. What is x 2.2. > Common guestions will be automatically sent to the instructor. · Use the " of" in the bottom left corner to rate the slide to aid with studying in the future.

L 02 ≡ FC 102 POZ E slides 6-5 Lectures may remember: De Classes lpha is .... eta is ... ? Help où introduce gamma! SExit imma is ... 12 - 1

L 02 Poz How To Use Studya.  $\times$ · Take notes directly on the slide. · When you have a greation, add a "??" to the end of the note. What is x 2.2 > Common guestions will be automatically sent to the instructor. And · Use the "" in the bottom left corner to rate the slide to gid with studying in the future.

L 02 Poz As you may remember: a Alpha is .... B Beta is ... And we now introduce gamma. Y Gamma is ...

L 02 P 03 These new variables can be related and we can prove:  $(\alpha + \beta)^{\sigma} - \gamma = 42$ 57

L 02 P 04 We now have the basis for exploring the field of unusual equations. 

L 02 P 05 0  $\cup$ ecture e. n 53

## Appendix: Usability Test 1 Notes

Participant of Directions for ?? were confusing. Had to help! Participant tried to click o or click. ?? in the help menu: Participant commentauring debrief: Make asking. Question more graphical. Dragging (?) icon ilea was likel Make more obvious that each slide Listed is a clickeble betton. Liked indep card version of 8 8 9 78 9 9 lecture last better than v01 ... v02

: •:

# Appendix: Paper Prototype v3

= FC102 = FC 102 @ Clases ET slides Sos Lectures 0 Sof Lectures OF Clases I Clases Pen Color Pen Color Pen Color ? Help 2 Help 2 Help SExit SExit SExit

Fake (lass 102 Importance & Difficulty Lecture Topic Alpha, Beta, &... 0270 0220 0220 2 Unusual Equations 020 020 020 020 020 020 Introduction 0330 021 120 0220 & and B

Your Classes Fake Class 102 Other Class

User Guide · Take notes directly on slides · when you have a question, drap question mark icon into circled, arrowed or written question. Example asking questions: 50 =  $\times$ Z + . To rate the slide, 0 press the ster and tap or drag to selected rating what is y. Х 2

User Guide · Take notes directly on slides · when you have a question, drap question mark icon into circled, arrowed or written question. Example asking questions: 100  $\times$ 2 . To rate the slide, press the ster and tap or drag to selected rating what is

## Appendix: Usability Test 2 Notes

Use Test 2 RL Pre-HODE/Pre-CS Unkeyral Male

UseTest 2 NTS - he seid lecture ainskad slidez ( - notsure id con get the of difficulty ( all together. AS Use Test 2 · not sure how to est a question and thed question merk can be drepped . indicate the question is asked (not asked.

VseTest 2 53 r. tings JJIN " Used prepared note to runk unimper that · brag iff to clear or "varilect" Use Test 2 Lecture Screen isir · dide court would be helpful · Dida - Anon itere to aliek . Thought rating and "chang" date is not information on Quelt · 7. scend like class data impersonal .N. O this superflows data (use conts it do) UseTest 2 Question Alting SSIN · Tried to click "?" instand of Jeg · Thomas Help?" mean was for orthing guestion SSIN · Circled containing part and pot "?", dida ? dry ?" to circled pot "Typing on little notifies of correct schover

use Test 2 Help MEAN STIN · Read through quickly seemed very clear · Still get interaction wrong (too verbage?) · Jeroll down for . dranged 5531 Se Test 2 Reviewing Stilles · Many it to novigite to "important" & "Jifficite" · Cleared rating to 2 La Did. 7 hatice bland Field La Tays I sit again to clear

### **Usability Test 2**

### Notes by Royden

Participant is a junior at UW who is not yet in the major. The participant is currently pre-HCDE / pre-CS who identifies as male.

### Notes by Andrii

#### Asking Questions

The participant don't know how to ask a question. He tries to click on the question mark icon but nothing happens. He then opens the help menu to read instructions. After reading instructions he writes a question on a slide with a question mark. He then still doesn't drag the question mark into it and has to go back to help menu again. After that he drags the question mark icon to his question and he questions is successfully submitted. He gives a suggestion to give some short instructions when clicking on the question mark icon and to indicate when the question is submitted or not submitted.

#### Lectures Screen

The participant is confused about ratings of each topic. He says that seeing percentage next to number of starts, makes him think these ratings refer to the whole class, not just his personal ratings and would prefer having number of slides in place of percentages instead . Also doesn't see a need of having both number of 0 starts slides and number of untreated slides, suggest keeping only unrated slides instead.

#### **Rating Slides**

The participant is able to rate slides without reading instructions on how to do it.

### Notes by Sam

#### Lecture Screen

The participant seemed confused about where to click when prompted to go to a specific lecture, finally deciding to click the actual number. They thought the rating summary was aggregated class data due to the percents. Thought that showing the  $0 \ddagger$ 's was superfluous; slide count would be adequate to show the same kind of information.

#### Question Asking on Slide

The participant tried to click the "?" instead of dragging. When looking for instructions, thought the "? Help" menu would prompt him for a question. After reading the instructions, they wrote a question, ended it in a "?", and circled it, failing to drag the on-screen "?" to their question. During debrief, suggested adding tap behavior to the on-screen "?" to hint at correct behavior.

#### **Reviewing Slides**

The participant easily navigated to the important/difficult slides. Wasn't able to clear the reviewed slides down to 0, clearing them to  $1 \ddagger$  instead. When told that there is a 0 option, tapped the rating at the rated spot to clear.

#### Help Menu

Revised help menu seemed very clear. The participant was able to look through it very quickly and understand what he needed to do. However, he still managed to get the interaction wrong on his second attempt, prompting him to reopen the help menu and read a little closer. Suggested that we add scroll behavior for more instructions.

#### ☆ Ratings

When prompted to rate the slide as important, used a personal note instead of the  $\ddagger$  system. Suggested letting users drag off the end of the menu to deselect a rating (clear to 0).

## Appendix: Paper Prototype v4

Fake Class 102 Importance Disficilty Lecture # Topic Engentrace O FLev H 3 star F 5% \$% 1290 12 % 2sfar Alpha, Beta, & Gamma 30% 20% 1 star Osta-557, 60% Unusual Equations Introduction a and B

a toblet.

Fake Class 102 importance difficulty Herdidg Lecture # Topic # =1 Sides. Alpha Beta & Gamme 会公公[ 22 \$7 unrated E Unusuel Equations Introduction 222 30 \$ unrated X and B

- F

## Appendix: Usability Test 3 Notes

Use Test 3 RL Bio Engineering Serier Female Non - technical Pen-and-paper user rather than Computer Vsc Tat 3 RL Jumpe) to "Enf" on withda To move to slide 2, went back to menu rather than swips right or down. (suggestion of end that the - prosently bring papers rolling thomas real diffect Use Test- 3 KL Trying to add a rating. Went back to slides Tried to write on slide list. Eventually went to help ment, although initially avoided because of "Gop" is Finally success fully nated.

. .

RL Use Test 3 "Tutaria (" un off-putting Sounded like it would be long" Prefer "How-to-ye" or "How-to" Tutorial + toost + Drop targets wis effective (Finally ") (suggestion of puzzle performe) KL Use Test 3 Vied "Home" Lutton on tallet to exit rather than menuse Test 3 KL Didn't like lectures in reverse order. Would prefer to be in order

Use Tect > Setert successfully Unvating identified as black  $\mathcal{R} \subseteq$ spot on ratings menu Vse Test 3 RL Successfully interpreted lectures many But would prefer vertical rather then horizontal bars, and would prefer separate graphs for importance and difficulty.

------

## **Usability Test 3**

## Notes by Royden

Participant is a senior at UW in the Bio-Engineering major. The participant identifies as female. The participant does not consider herself especially technically savvy when it comes to computers. This particular participant was especially quick to blame herself for errors in the design, and be flustered because of being observed by the team, but was reassured repeatedly that the test was only of the design, and not testing her or us.

On making a mistake, the participant jumped to hitting the "Home / Exit" button on tablet hardware rather than trying to recover within the app. The participant also used the "Home / Exit" tablet button to leave at the end of the usability test.

When navigating between slides, the participant consistently went to the hamburger menu, and then back to the slides screen, rather than attempting to swipe left-right or up-down. (During the debrief, the participant said she probably would have tried swiping if it was physically on a tablet, but that the paper prototype did not make her feel like that was an option.)

The first attempt at adding a rating was confusing. The participant did not notice the Star button at all. The participant went back to the slides menu, and attempted to write on the slide in list there, but the first press took her back to the actual slide. The participant eventually tried the "Tutorial" help menu, but was extremely reluctant to do so, because the word "tutorial" made her feel like it would make her go through a long process to get the answer she needed. After finally trying the tutorial (which is a single screen of help), she successfully rated the slide.

As mentioned in the previous comment about ratings, the participant found the word "Tutorial" very off-putting, because it sounded like it would "be long" to get her answer. (During the debrief, the participant expressed that she would prefer "How-to-use".)

This participant identified the blank spot on the ratings menu as the location for removing a rating, although she was also tempted to just click the same spot again to unrate (both of which work).

On a positive note, we finally had a student successfully as a question. The tutorial, plus the toast-style instant feedback messages on clicking the "?" button, plus displaying potential drop targets when clicking or dragging the "?" button was effective.

The participant did not have trouble finding the correct lecture, but expressed that she really didn't like having the lectures in reverse order, and would prefer them to be in ascending order by lecture number. She did like having the "current / most recent" lecture listed at the top

though, and thought that she might like having that in a separate box listed above the rest of the lectures.

The participant was successfully able to interpret the lecture difficulty graphs without assistance, and felt that they did let her tell which areas to study. However, the participant suggested that vertical bar graphs (rather than horizontal) would make more sense to her for counts of data, and she would prefer separate graphs for importance and difficulty.

(Because of two possible issues, we want to try just separating the graphs into importance and difficulty first. We think leaving the graphs horizontal does a better job of keeping track of total unrated slides without making it seem important. It would be nice if we could do one more usability test with this change.)

## Appendix: Paper Prototype v5

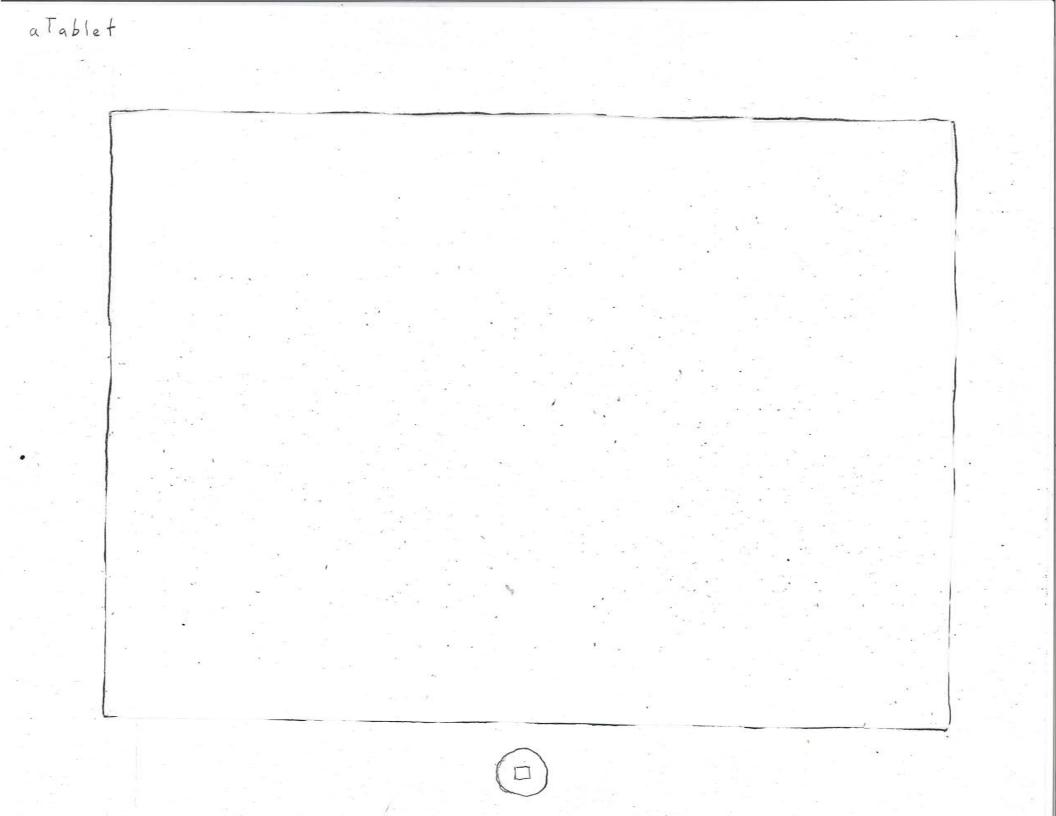

Your Classes Fake Class 102 Other Class

Fake Class 102 Difficulty Importance # of slides Lecture # # of slides 12 22 Alpha Bete & Gamme Unusuel Equations 13-22-21 0 0 0 22 \$3 53 0 2 0 -23 \$ 0 unrated F 2 2 unrated 公公公 Introduction 0 222 0 2-2 0 1 62-62 e tid 01 unreled B d end

Lectures Slide Topic Importance Difficulty toustions Notes/Questions 1 Intro duction 0 d is elweys first dand B St 2 2 52

aTablet

Lecture 2 Slide Topic Importance Difficulty tourstions Notes/Questions 12 ALpha, Beta, d. Alphe, Bete, d ... Alpha, Beta, & ... 3 unusuel Eque 4 Unusual Equations 5

atablet

e.c. t.u.re Welcome to Fake Class 102. This guarter will have even Less real data than was covered in Fake Class 101. Office hours will be held occasionally

Throughout this quarter we will be using alpha and beta. Alpha is .... Beta is ... Can beta ever occur before alpha? d is always first

atablet

ecture 0 0 Alpha, Beta, & Ganma and Unusual Equations

## atablet

As you may remember: a Alpha is .... B Beta is ... And we now introduce gamma. Y Gamma is ...

These new variables can be related and we can prove :  $(\alpha + \beta)^{\sigma} - \gamma = 42$ 57

We now have the basis for exploring the field of unusual equations. . Z i=-00 q x ( l ) 

CC 00 next lecture 5

How To Use · Take notes directly on slides · when you have a question, drag question mark icon into into the drop target that offers after you circle, arrow, or ask a guestion with your pen. Example asking questions: X + (Y) = Z. To rate the slide, press the ster and tap or plag to selected what is y? = Z rating

 $\equiv$  FC 102 行 Slides [] 20 So Lectures [] D. Classes. Drag me to your justion Pen Color Question Subalited ! . I How To Use S Exit

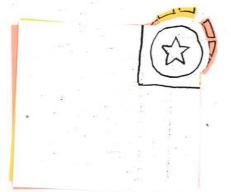

t

Å

53

\$

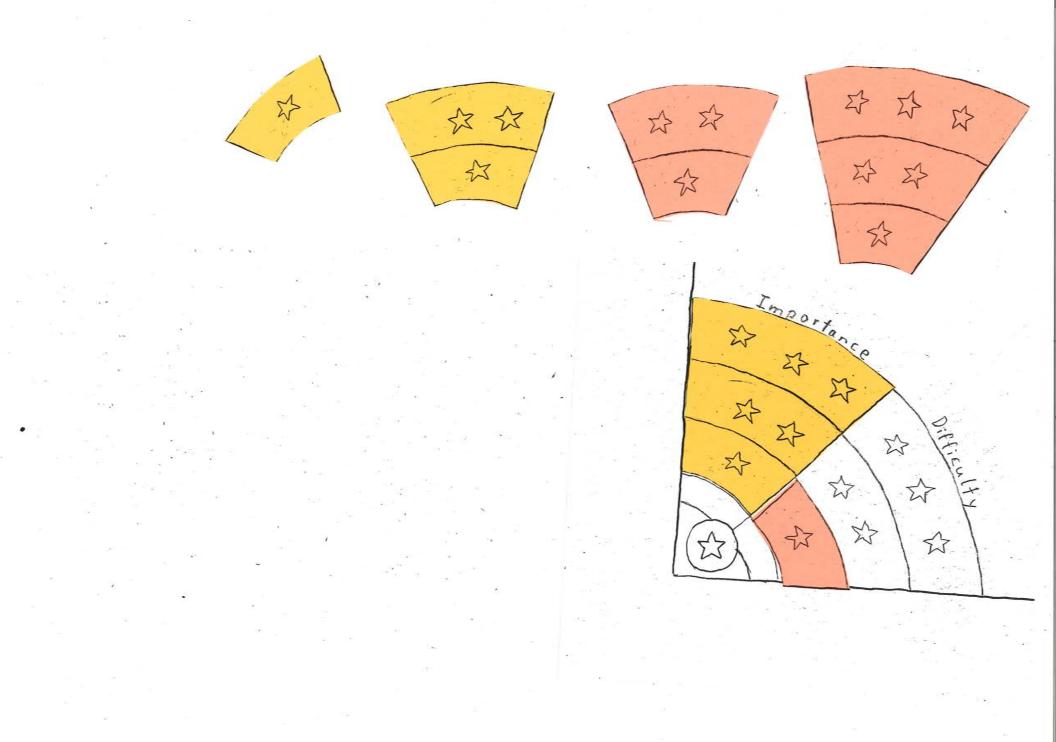